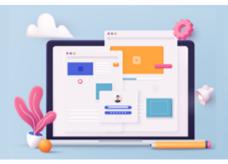

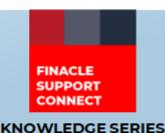

June 2023 | Volume 76

Finacle Support brings you this fortnightly knowledge bulletin to augment your problem-solving capability. Every edition is put together with utmost diligence to ensure that best practices and known resolutions are shared. In this edition, you will find the following articles:

- Usage of Non-Business Parallelization in Batch Job
- Improving Performance of Queries on DCTD\_ACLI view
- Troubleshoot Queries Using Finacle Support Center
- New PSP Release Notes Added to FSC

So, let's start reading!

#### **Usage of Non-Business Parallelization in Batch Job**

**Product: Finacle Core Banking Version: 10.x and 11.x** 

It is noticed that when a batch job runs across SOLs with uneven distribution of accounts, there is a possibility of abnormal delay in job processing for SOLs with a higher concentration of accounts. Further, while the batch job is running in larger SOLs, the processing capabilities of app server and DB server are not fully utilized, as it is running as single thread.

To avoid this issue, the bank can enable the **NBP** (**Non-Business Parallelization**) feature for the batch jobs. **NBP** does the optimum utilization of server resources by initiating multiple threads of the same batch job in parallel, thereby reducing overall execution time. For enabling the **NBP**, specific environment variables in commonenv file need to be exported. This feature is available for multiple types of batch jobs like SI Execution, Asset Classification, Interest Calculation, Interest Billing, Loan Demand Satisfaction, etc. Please refer to the product documentation for more details.

The **NBP** can be enabled either for a specific SOL or for all SOLs.

| NBP for a SOL                                      | NBP for all SOLs                       |
|----------------------------------------------------|----------------------------------------|
| <exe_name>_<solid>_NUM_RECCOUNT</solid></exe_name> | <exe_name>_ NUM_RECCOUNTswq</exe_name> |
| <exe_name>_<solid>_NUM_JOB</solid></exe_name>      | <exe_name>_ NUM_JOB</exe_name>         |
| <exe_name>_<solid>_SUM_LOG</solid></exe_name>      | <exe_name>_SUM_LOG</exe_name>          |

- **exe\_name** specifies the exe for which the NBP is to be enabled
- NUM\_RECCOUNT specifies the maximum number of records that are to be processed in a single process
- **NUM\_JOB** specifies the maximum number of processes (threads) to be created for a job at a time
- SUM\_LOG specifies whether a summary log for the NBP execution needs to be created

| Example                                                      |
|--------------------------------------------------------------|
| ICBX4008_NUM_RECCOUNT=1000;<br>export ICBX4008_NUM_RECCOUNT; |
| ICBX4008_NUM_JOB=5;<br>export ICBX4008_NUM_JOB;              |
| ICBX4008_SUM_LOG=Y;<br>export ICBX4008_SUM_LOG;              |

**Note:** In version **10.2.17** and above, these **NBP** parameters can be provided in the **HBJSTM** menu itself.

### Improving Performance of Queries on DCTD\_ACLI View

**Product: Finacle Core Banking Version: 10.x** 

**DCTD\_ACLI** is a view on table DTD and view CTD. CTD is a view on HTD and ETD table. **DCTD\_ACLI** view is used in many product functionalities where transaction reporting is involved. Some of the menu options where this view is used are HACLI, HACLINQ, HPBP, etc.

Most of the time it is observed that if there are a lot of records in this view then the time consumed to fetch the data from the database is more than the timeout parameter setup in front-end services. This results in an error message as "Could not get a response from server".

To improve the performance of the queries on the **DCTD\_ACLI** view, the DB administrator can drop the CTD view and have it as a synonym for HTD table. This can be done wherever **24X7** functionality is used, as ETD and ETH tables are not applicable in such scenarios.

The below queries can be used to drop the CTD and CTH (view on HTH and ETH tables) views altogether.

DROP view tbaadm.CTD;

DROP SYNONYM TBAGEN.CTD;

CREATE OR REPLACE SYNONYM TBAGEN.CTD FOR tbaadm.HIST\_TRAN\_DTL\_TABLE;

DROP SYNONYM TBAUTIL.CTD;

CREATE OR REPLACE SYNONYM TBAUTIL.CTD FOR tbaadm.HIST\_TRAN\_DTL\_TABLE;

DROP SYNONYM TBAADM.CTD;

CREATE OR REPLACE SYNONYM TBAADM.CTD FOR tbaadm.HIST TRAN DTL TABLE;

DROP view tbaadm.CTH;

DROP SYNONYM TBAGEN.CTH;

CREATE OR REPLACE SYNONYM TBAGEN.CTH FOR tbaadm.HIST\_TRAN\_HEADER\_TABLE;

DROP SYNONYM TBAUTIL.CTH;

CREATE OR REPLACE SYNONYM TBAUTIL.CTH FOR tbaadm.HIST\_TRAN\_HEADER\_TABLE;

DROP SYNONYM TBAADM.CTH;

CREATE OR REPLACE SYNONYM TBAADM.CTH FOR tbaadm.HIST\_TRAN\_HEADER\_TABLE;

Note:- If the bank is doing this activity of removing ETD and ETH from the view by running the below query then this has to be done after all the services of the production environment are brought down.

Details of the table and views involved in the **DCTD\_ACLI** view:

| Table         | Table Name              | Remarks                                                                                                    |
|---------------|-------------------------|----------------------------------------------------------------------------------------------------|
| DCTD_<br>ACLI | CTD_DTD_ACLI_VIEW       | This is view of CTD and DTD                                                                                                    |
| CTD           | This is view            | This is view of HTD and ETD                                                                                                    |
| ETD           | EOD_TRAN_DETAIL_TABLE   | This is temporary table used in 7.x version and not in 10.x version in 24X7 functionality                                        |
| DTD           | DAILY_TRAN_DETAIL_TABLE | Will store all the transaction legs of all transaction each day. At end of day the rows from this table will be moved to the HTD |
| HTD           | HIST_TRAN_DTL_TABLE     | This table contains the details of all the transactions<br>Happened This table gets up dated by doing EOD                        |
| ETH           | EOD_TRAN_HEADER_TABLE   | This is temporary table used in 7.x version and not in 10.x version in 24X7 functionality.                                       |
| DTH           | DAILY_TRAN_HEADER_TABLE | This table holds daily transactions. There will be one row for each transaction. It contains the header info.                    |
| HTH           | HIST_TRAN_HEADER_TABLE  | This table holds the header details of all the past transactions. This table gets updated during EOD                             |
| CTH           | This is view            | This is view of HTH and ETH                                                                                                    |

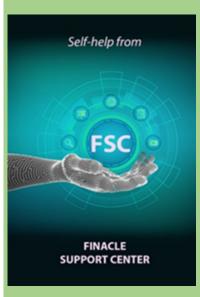

# Troubleshoot Queries Using Finacle Support Center!

Report Configuration in Admin Application Module: Finacle Online Banking Version: 11.x

Reports module in FEBA applications enables the users to view administrative/transaction/audit data of application users for different use cases. It enables admin users to design, save and update report configurations. The report designer can create a report by configuring the report details such as the tables and columns required for the report. After report design users can register and view the reports in admin and customer modules.

<u>Click here</u> to read the full Troubleshooting document on FSC!

Would you like a particular topic to be discussed in the Support Connect newsletter? Write to us and let us know.

## New PSP Release Notes added to FSC

The Product Service Pack (PSP) release notes contain Product-wise consolidated notes, Menu Mapping Sheets, and ReadMe Word documents for patches and bug fixes for select versions of Finacle. Finacle Support Center has now updated this resource with new release notes for the following version:

| Finacle Version | PSP Version |
|-----------------|-------------|
| 10.2.17         | PSP32       |

<u>Click here</u> to visit FSC and view the artifacts.

Do you have the most useful Finacle URLs handy? Bookmark these Finacle links:

- Finacle Support Center: <a href="https://support.finacle.com/">https://support.finacle.com/</a>
- Finacle Knowledge Center: <a href="https://content.finacle.com">https://content.finacle.com</a>
- **TechOnline:** https://interface.infosys.com/TechonlineV2/base/globallogin

Hope you like this edition. Is there anything that you'd like to see in the forthcoming series? We'd love to hear from you! Write to us at <a href="mailto:finaclesupport@edgeverve.com">finaclesupport@edgeverve.com</a>

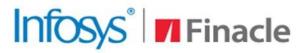

### **Better Inspires Better**

www.finacle.com

External - Confidential

**Finacle Digital Communication Services** 

Copyright © 2023 EdgeVerve Systems Limited